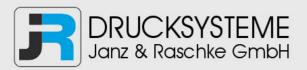

# Bedienungsanleitung / Handbuch / Datenblatt

Sie benötigen einen Reparaturservice für Ihren Etikettendrucker oder suchen eine leicht zu bedienende Etikettensoftware?

Wir helfen Ihnen gerne weiter.

# Ihr Partner für industrielle Kennzeichnungslösungen

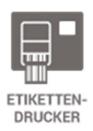

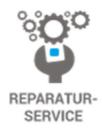

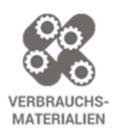

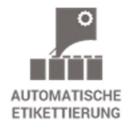

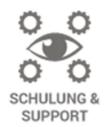

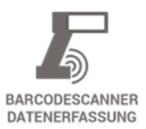

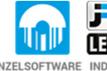

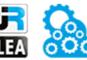

EINZELSOFTWARE INDIVDUELLE LÖSUNGEN EINFACHE BEDIENOBERFLÄCHEN

**Drucksysteme Janz & Raschke GmbH** 

Röntgenstraße 1 D-22335 Hamburg Telefon +49(0)40 – 840 509 0 Telefax +49(0)40 – 840 509 29

kontakt@jrdrucksysteme.de www.jrdrucksysteme.de

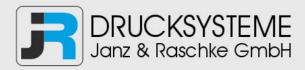

# Bedienungsanleitung / Handbuch / Datenblatt

## Maßgeschneiderte Lösungen für den Etikettendruck und die Warenkennzeichnung

Seit unserer Gründung im Jahr 1997, sind wir erfolgreich als Partner namhafter Hersteller und als Systemintegrator im Bereich der industriellen Kennzeichnung tätig.

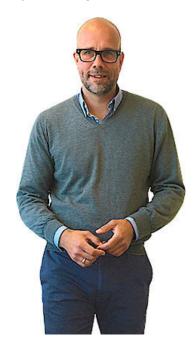

## **Unser Motto lautet:**

So flexibel wie möglich und so maßgeschneidert wie nötig.

Ich stehe mit meinem Namen für eine persönliche und kompetente Beratung. Wir hören Ihnen zu und stellen mit Ihnen eine Lösung zusammen, die Ihren individuellen Anforderungen entspricht. Für Sie entwickeln unsere erfahrenen Techniker und Ingenieure neben Etikettiermaschinen, maßgeschneiderte Komplettlösungen inklusive Produkthandling, Automatisierungstechnik und Softwarelösung mit Anbindung an Ihr Warenwirtschaftssystem.

Ich freue mich von Ihnen zu hören.

Bis dahin grüßt Sie

Jörn Janz

Hier finden Sie Ihren Ansprechpartner:

http://www.jrdrucksysteme.de/kontakt/

# **DATALOGIC**

# **BC9030 Presentation Base**

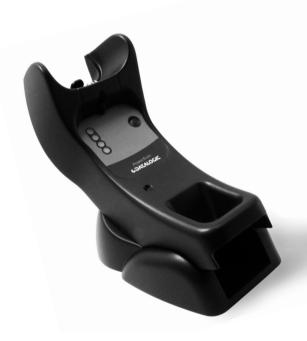

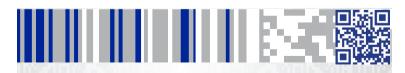

#### Datalogic USA, Inc.

959 Terry Street Eugene, OR 97402 USA

Telephone: (541) 683-5700

Fax: (541) 345-7140

#### ©2016-2017 Datalogic S.p.A. and/or its affiliates

◆ All rights reserved. ◆ Without limiting the rights under copyright, no part of this documentation may be reproduced, stored in or introduced into a retrieval system, or transmitted in any form or by any means, or for any purpose, without the express written permission of Datalogic S.p.A. and/or its affiliates. Owners of Datalogic products are hereby granted a non-exclusive, revocable license to reproduce and transmit this documentation for the purchaser's own internal business purposes. Purchaser shall not remove or alter any proprietary notices, including copyright notices, contained in this documentation and shall ensure that all notices appear on any reproductions of the documentation.

Should future revisions of this manual be published, you can acquire printed versions by contacting your Datalogic representative. Electronic versions may either be downloadable from the Datalogic website (www.datalogic.com) or provided on appropriate media. If you visit our website and would like to make comments or suggestions about this or other Datalogic publications, please let us know via the "Contact Datalogic" page.

#### Disclaimer

Datalogic has taken reasonable measures to provide information in this manual that is complete and accurate, however, Datalogic reserves the right to change any specification at any time without prior notice.

Datalogic and the Datalogic logo are registered trademarks of Datalogic S.p.A. in many countries, including the U.S. and the E.U. PowerScan is a trademark of Datalogic S.p.A. and/or its affiliates, registered in many countries, including the U.S. and the E.U. All other brand and product names may be trademarks of their respective owners.

#### Patents

See <u>www.patents.datalogic.com</u> for patent list.

.

See the Regulatory Addendum included with your product for additional regulatory, safety and legal information.

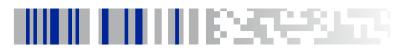

# **Table of Contents**

| Using the BC9030 Presentation Base               |    |
|--------------------------------------------------|----|
| Installation                                     | 2  |
| Regulating the Cradle Position                   | 2  |
| Mounting with the Metal Plate                    | 4  |
| System Connections                               | 5  |
| Connecting and Disconnecting the Interface Cable | 5  |
| BC9030-BP Configuration                          | 6  |
| Datalogic Aladdin™                               | 6  |
| Serial Configuration                             | 7  |
| Configuration Bar Codes                          | 7  |
| Resetting Standard Product Defaults              | 7  |
| Selecting the Interface Type                     |    |
| Configuring the Interface                        | 8  |
| Keyboard Interface 1                             |    |
| Scancode Tables 1                                | 1  |
| Country Mode1                                    | 2  |
| Caps Lock State1                                 |    |
| Numlock1                                         | 7  |
| Technical Features                               |    |
| Datalogic Limited Factory Warranty1              | 9  |
| Ergonomic Recommendations                        | 20 |
| Support Through the Website                      | 21 |

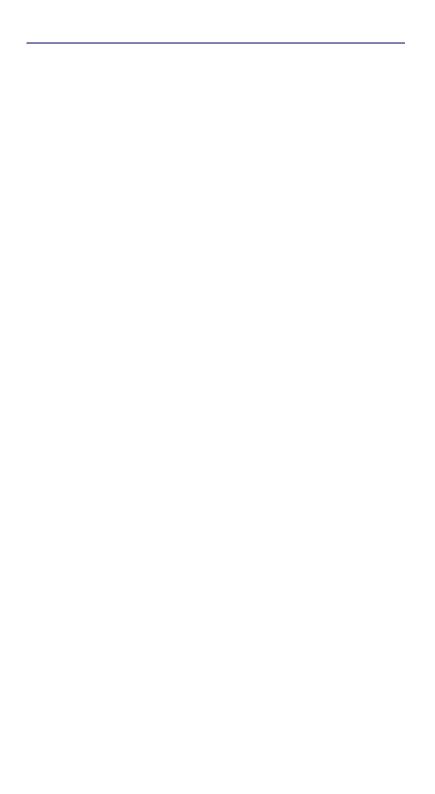

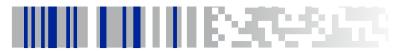

# Using the BC9030 Presentation Base

The BC9030 Presentation Base, when paired with one or more PowerScan™ PM9500 readers, builds a Cordless Reading System for the collection, decoding and transmission of bar code data. It can be connected to a Host PC via RS-232, USB, or KBD Wedge, and is suited for single-cradle layouts.

The label on the cradle contains LED indicators and a multi-function button.

The LEDs signal the BC9030-BP status, as shown.

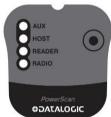

| LED    | STATUS                                                                                                    |  |  |  |
|--------|----------------------------------------------------------------------------------------------------|--|--|--|
| Aux    | Yellow On = BC9030-BP is powered through an external power<br>supply.                                                                                                    |  |  |  |
| Host   | Yellow On = BC9030-BP is powered by the Host.                                                                                                    |  |  |  |
| Reader | Green On = the reader battery is completely charged. Red On = the reader battery is charging. Orange Blinking = reader battery fault - replace battery. Red / Green Alternatively Blinking = charging error - see PRG. Off = reader not in the cradle or not properly inserted. |  |  |  |
| Radio  | Yellow Blinking = radio activity.                                                                                                    |  |  |  |

## Installation

To set up your BC9030-BP cradle you must:

- 1. Physically install the cradle.
- 2. Make all system connections.
- 3. Configure the BC9030-BP cradle.

The cradle package contains the following items:

- BC9030 BT Presentation Base
- Hex Key
- BC9030-BT-BP Quick Reference Guide (this manual)
- Rubber Spacers

Metal Mounting Plate

# **Regulating the Cradle Position**

To regulate the position, use the hex key to unscrew the holder and slide it to the desired position.

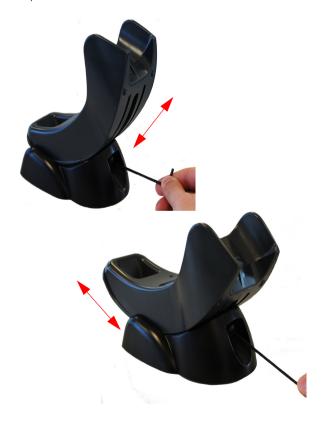

The rubber spacers included in the box can be used to fix the position of the cradle:

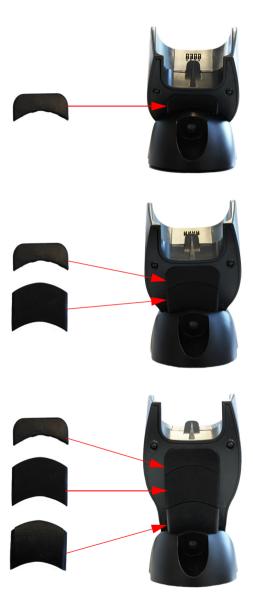

## Mounting with the Metal Plate

- 1. Affix the metal plate onto the desired mounting surface using the two center screw holes (see Figure 1 on page 4).
- Slide the tabs on the back of the cradle onto the metal plate as shown in Figure 1.
- 3. After aligning the tabs, push up to lock into place.

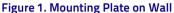

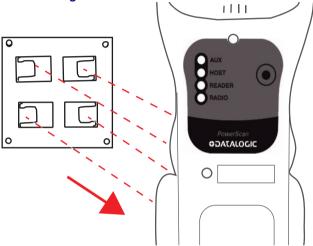

# **System Connections**

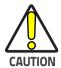

Connections should always be made with power off!

The BC9030-BP cradle provides a multi-interface connector and a power supply connector as shown:

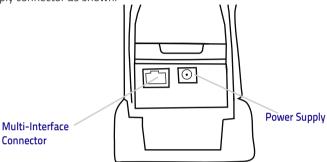

# **Connecting and Disconnecting the Interface Cable**

The BC9030-BP can be connected to a Host by means of a multi-interface cable, which must be simply plugged into the Host connector, visible on the front panel of the cradle.

To disconnect the cable, insert a paper clip or other similar object into the hole corresponding to the Host connector on the body of the cradle. Push down on the clip while unplugging the cable. Refer to the following figure:

#### Connecting/Disconnecting the Cable

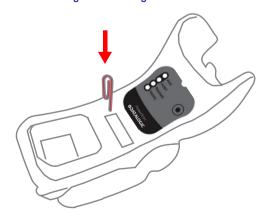

#### **RS-232**

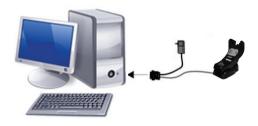

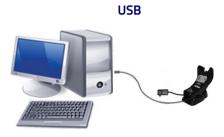

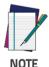

The power supply is required only if you need to connect the interface cable to a standard USB Port. The power supply is not required if you connect the interface cable to a PoweredUSB 12V or 24V port.

# **BC9030-BP Configuration**

The BC9030-BP configuration can be performed in three ways: by using the Datalogic Aladdin<sup>™</sup> software configuration program, by sending configuration strings from the Host PC via the RS-232 or USB-COM interface or by reading configuration bar codes with the PowerScan<sup>™</sup> PM9500 reader.

# **Datalogic Aladdin™**

Datalogic Aladdin<sup>™</sup> is a multi-platform utility program that provides a quick and user-friendly configuration method via the RS-232/USB-COM interface. It also allows upgrading the software of the connected device (see the Datalogic Aladdin<sup>™</sup> Help On-Line for more details).

# **Serial Configuration**

By connecting the BC9030-BP to a PC through an RS-232 or USB-COM interface cable it is possible to send configuration strings from the PC to BC9030-BP

## **Configuration Bar Codes**

Link the cradle and the reader using the procedures described in the Power-Scan™ PM9500 Quick Reference. Once the pairing is complete, you can configure the BC9030-BP cradle by reading configuration bar codes in this manual.

To configure the BC9030-BP using the PowerScan™ PM9500 reader (paired to the cradle with the Bind command), follow the procedure according to the interface selected

## **Resetting Standard Product Defaults**

Reference the PRG for a listing of standard factory settings. If you aren't sure what programming options are in your reader, or you've changed some options and want the factory settings restored, scan the **Standard Product Default Settings** bar code below to copy the factory configuration for the currently active interface to the current configuration.

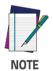

Factory defaults are based on the interface type. Configure the reader for the correct interface before scanning this label.

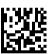

Standard Product Default Settings

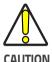

Scanning this bar code will RESET all settings for the PowerScan™ PM9500. Any customized settings that may have been applied to the reader will be lost.

To change the defaults refer to the PowerScan™ 9500 PRG, or to the Datalogic Aladdin™ Configuration program, both downloadable from the Datalogic website.

# Selecting the Interface Type

Upon completing the physical connection between the reader and its host, scan the appropriate bar code for your system's correct interface type.

#### Configuring the Interface

Scan the programming bar code which selects the appropriate interface type for the system the reader will be connected to.

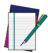

Unlike some other programming features and options, interface selections require that you scan only one programming bar code label. DO NOT scan an ENTER/EXIT bar code prior to scanning an interface selection bar code.

NOTE

Some interfaces require the scanner to start in the disabled state when powered up. If additional scanner configuration is desired while in this state, pull the trigger and hold for 5 seconds. The scanner will change to a state that allows programming with bar codes.

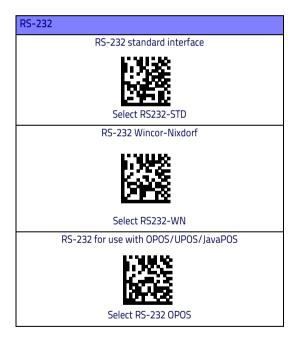

#### USB

USB COM to simulate RS-232 standard interface

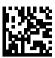

USB-COM-STD

USB-OEM

(can be used for OPOS/UPOS/JavaPOS)

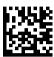

**USB-OEM** 

USB Keyboard with standard key encoding

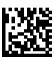

Select USB Keyboard

USB Keyboard with alternate key encoding

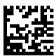

USB Alternate Keyboard

USB Keyboard for Apple computers

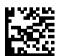

USB-KBD-APPLE

a. Download the correct USB COM driver from www.datalogic.com

### **Keyboard Interface**

Use the programming bar codes to select options for USB Keyboard and Wedge Interfaces.

#### **KEYBOARD**

AT, PS/2 25-286, 30-286, 50, 50Z, 60, 70, 80, 90 & 95 w/ Standard Key Encoding

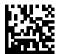

Select KBD-AT

Keyboard Wedge for IBM AT PS2 with standard key encoding but without external keyboard

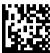

Select KBD-AT-NK

AT, PS/2 25-286, 30-286, 50, 50Z, 60, 70, 80, 90 & 95 w/Alternate Key

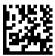

Select KBD-AT-ALT

Keyboard Wedge for IBM AT PS2 with alternate key encoding but without external keyboard

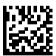

Select KBD-AT-ALT-NK

PC/XT w/Standard Key Encoding

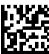

Select KBD-X

#### **KEYBOARD** (continued)

Keyboard Wedge for IBM Terminal 3153

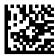

Select KBD-IBM-3153

Keyboard Wedge for IBM Terminals 31xx, 32xx, 34xx, 37xx make only keyboard

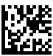

Select KBD-IBM-M

Keyboard Wedge for IBM Terminals 31xx, 32xx, 34xx, 37xx make break keyboard

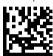

Select KBD-IBM-MB

Keyboard Wedge for DIGITAL Terminals VT2xx, VT3xx, VT4xx

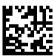

Select KBD-DIG-VT

#### Scancode Tables

Reference the PowerScan™ 9500 PRG for information about control character emulation which applies to keyboard interfaces.

# **Country Mode**

This feature specifies the country/language supported by the keyboard. Only these interfaces support ALL Country Modes:

- USB Keyboard (without alternate key encoding)
- AT, PS/2 25-286, 30-286, 50, 50Z, 60, 70, 80, 90 & 95 w/Std Key Encoding
- Keyboard Wedge for IBM AT PS2 with standard key encoding but without external keyboard
- AT, PS/2 25-286, 30-286, 50, 50Z, 60, 70, 80, 90 & 95 without Alternate Kev
- Keyboard Wedge for IBM AT PS2 without alternate key encoding but without external keyboard

All other interfaces support ONLY the following Country Modes: U.S., Belgium, Britain, France, Germany, Italy, Spain, Sweden.

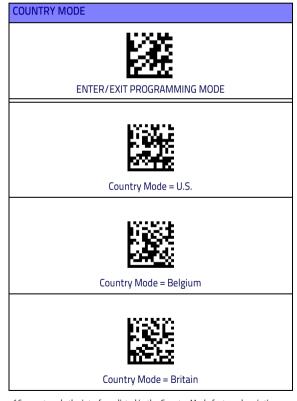

<sup>\*</sup>Supports only the interfaces listed in the Country Mode feature description

## COUNTRY MODE (continued)

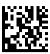

Country Mode = Croatia\*

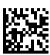

Country Mode = Czech Republic\*

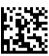

Country Mode = Denmark\*

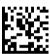

Country Mode = France

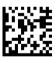

Country Mode = French Canadian

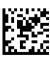

Country Mode = Germany

<sup>\*</sup>Supports only the interfaces listed in the Country Mode feature description

## **COUNTRY MODE (continued)**

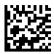

Country Mode = Hungary\*

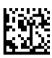

Country Mode = Italy

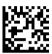

Country Mode = Japanese 106-key\*

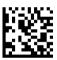

Country Mode = Lithuanian

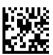

Country Mode = Norway\*

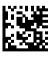

Country Mode = Poland\*

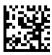

Country Mode = Portugal\*

<sup>\*</sup>Supports only the interfaces listed in the Country Mode feature description

# COUNTRY MODE (continued) Country Mode = Romania\* Country Mode = Spain Country Mode = Sweden Country Mode = Slovakia\* Country Mode = Switzerland\*

<sup>\*</sup>Supports only the interfaces listed in the Country Mode feature description

# **Caps Lock State**

This option specifies the format in which the reader sends character data. This applies to keyboard wedge interfaces. This does not apply when an alternate key encoding keyboard is selected.

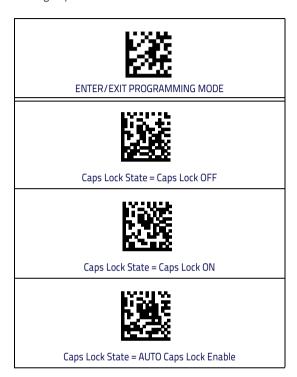

# Numlock

This option specifies the setting of the Numbers Lock (Numlock) key while in keyboard wedge interface. This only applies to alternate key encoding interfaces. It does not apply to USB keyboard.

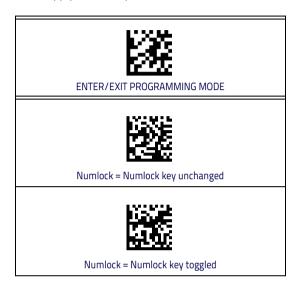

# **Technical Features**

| ELECTRICAL FEATURES                    |                                                                                                    |                         |  |             |  |
|----------------------------------------|----------------------------------------------------------------------------------------------------|-------------------------|--|-------------|--|
| Supply Voltage                         |                                                                                                    |                         |  |             |  |
| External Power                         | 10 - 30 VDC                                                                                                    |                         |  | 10 - 30 VDC |  |
| Host Power                             | (Powered USB or RS232)                                                                                                    |                         |  |             |  |
| Power Consumption                      |                                                                                                    |                         |  |             |  |
| External Power                         | max. 10 W (                                                                                                    |                         |  |             |  |
| Host Power                             | max. 10 W (charging) *<br>Ext. Power/Data yellow LED                                                                                                    |                         |  |             |  |
| Indicators                             | Ext. Power/Data yĕllow LED<br>Host Power/Data yellow LED<br>Reader batt. state green/red LED<br>Spare batt. state green/red LED<br>Radio yellow LED<br>Ethernet green LED (Ethernet models only) |                         |  |             |  |
| Time of Recharge                       |                                                                                                    |                         |  |             |  |
| External Power                         | min. 3 hours with 2150 mAh Li-lon battery                                                                                                    |                         |  |             |  |
| Host Power                             | min. 3 hours with 2150 mAh Li-lon battery                                                                                                    |                         |  |             |  |
| ENVIRONMENTAL FEATURES                 |                                                                                                    |                         |  |             |  |
| Working Temperature                    |                                                                                                    |                         |  |             |  |
| Radio                                  | -20° to +50 °C / -4 to +122 °F                                                                                                    |                         |  |             |  |
| Battery Charging                       | 0° to +40 °C / +32° to +104 °F                                                                                                    |                         |  |             |  |
| Storage Temperature                    | -20° to +70 °C /                                                                                                    |                         |  |             |  |
| Humidity Protection Class              | 90% non condensing                                                                                                    |                         |  |             |  |
| MECHANICAL FEATURES                    | IP40                                                                                                    |                         |  |             |  |
| Weight without metal plate             | 1 / O0 ar                                                                                                    |                         |  |             |  |
| Dimensions (without antenna)           | 490gr WHEN HORIZONTALLY POSITIONED: Height 125mm Length 215mm Width 98mm WHEN VERTICALLY POSITIONED: Height 185mm Length 85mm Width 98mm                                                         |                         |  |             |  |
| RADIO FEATURES                         |                                                                                                    |                         |  |             |  |
| Frequency working center               | 910MHZ                                                                                                    | 433MHZ                  |  |             |  |
|                                        | 40 kb/s                                                                                                    | 19.2 kb/s               |  |             |  |
| Programmable Speed                     | 100 kb/s                                                                                                    | 100 kb/s                |  |             |  |
|                                        | 500 kb/s (default)                                                                                                    | 500 kb/s (default)      |  |             |  |
| Typical Range (in open air)            | 100m                                                                                                    | to 50m<br>(at 19.2kb/s) |  |             |  |
| Max number of devices per base station | 16                                                                                                    |                         |  |             |  |

\* Having a switching regulator inside, the BC9030-BP draws the same power, regardless of the supply voltage. i.e. as the input voltage increases the current drawn decreases

# **Datalogic Limited Factory Warranty**

#### **Warranty Coverage**

Datalogic warranties this product against defects in workmanship and materials, for a period of 3 years from the date of shipment, provided that the product is operated under normal and proper conditions. Datalogic ('Datalogic") hardware products are warranted against defects in material and workmanship under normal and proper use. The liability of Datalogic under this warranty is limited to furnishing the labor and parts necessary to remedy any defect covered by this warranty and restore the product to its normal operating condition. Repair or replacement of product during the warranty does not extend the original warranty term. Products are sold on the basis of specifications applicable at the time of manufacture and Datalogic has no obligation to modify or update products once sold.

If Datalogic determines that a product has defects in material or workmanship, Datalogic shall, at its sole option repair or replace the product without additional charge for parts and labor, or credit or refund the defective products duly returned to Datalogic. To perform repairs, Datalogic may use new or reconditioned parts, components, subassemblies or products that have been tested as meeting applicable specifications for equivalent new material and products. Customer will allow Datalogic to scrap all parts removed from the repaired product. The warranty period shall extend from the date of shipment from Datalogic for the duration published by Datalogic for the product at the time of purchase (Warranty period). Datalogic warrants repaired hardware devices against defects in workmanship and materials on the repaired assembly for a 90 day period starting from the date of shipment of the repaired product from Datalogic or until the expiration of the original warranty period, whichever is longer. Datalogic does not guarantee, and it is not responsible for, the maintenance of, damage to, or loss of configurations, data, and applications on the repaired units and at its sole discretion can return the units in the 'factory default" configuration or with any software or firmware update available at the time of the repair (other than the firmware or software installed during the manufacture of the product). Customer accepts responsibility to maintain a back up copy of its software and data.

#### **Warranty Claims Process**

In order to obtain service under the Factory Warranty, Customer must notify Datalogic of the claimed defect before the expiration of the applicable Warranty period and obtain from Datalogic a return authorization number (RMA) for return of the product to a designated Datalogic service center. If Datalogic determines Customer's claim is valid, Datalogic will repair or replace product without additional charge for parts and labor. Customer shall be responsible for packaging and shipping the product to the designated Datalogic service center, with shipping charges prepaid. Datalogic shall pay for the return of the product to Customer if the shipment is to a location within the country in which the Datalogic service center is located. Customer shall be responsible for paying all shipping charges, duties, taxes, and any other charges for products returned to any other locations. Failure to follow the applicable RMA policy, may result in a processing fee. Customer shall be responsible for return shipment expenses for products which Datalogic, at its sole discretion, determines are not defective or eligible for warranty repair.

#### **Warranty Exclusions**

The Datalogic Factory Warranty shall not apply to:

- any product which has been damaged, modified, altered, repaired or upgraded by other than Datalogic service personnel or its authorized representatives;
- (ii) any claimed defect, failure or damage which Datalogic determines was caused by faulty operations, improper use, abuse, misuse, wear and tear, negligence, improper storage or use of parts or accessories not approved or supplied by Datalogic;
- (iii) any claimed defect or damage caused by the use of product with any other instrument, equipment or apparatus;
- (iv) any claimed defect or damage caused by the failure to provide proper maintenance, including but not limited to cleaning the upper window in accordance with product manual;
- any defect or damage caused by natural or man-made disaster such as but not limited to fire, water damage, floods, other natural disasters, vandalism or abusive events that would cause internal and external component damage or destruction of the whole unit, consumable items;

- (vi) any damage or malfunctioning caused by non-restoring action as for example firmware or software upgrades, software or hardware reconfigurations etc.;
- (vii) the replacement of upper window/cartridge due to scratching, stains or other degradation and/or
- (viii) any consumable or equivalent (e.g., cables, power supply, batteries, keypads, touch screen, triggers etc.).

#### No Assignment

Customer may not assign or otherwise transfer its rights or obligations under this warranty except to a purchaser or transferee of product. No attempted assignment or transfer in violation of this provision shall be valid or binding upon Datalogic.

DATALOGIC'S LIMITED WARRANTY IS IN LIEU OF ALL OTHER WARRANTIES, EXPRESS OR IMPLIED, ORAL OR WRITTEN, STATUTORY OR OTHERWISE, INCLUDING, WITHOUT LIMITATION, ANY IMPLIED WARRANTIES OF MERCHANTABILITY, FITNESS FOR A PARTICULAR PURPOSE, OR NONINFRINGEMENT. DATALOGIC SHALL NOT BE LIABLE FOR ANY DAMAGES SUSTAINED BY CUSTOMER ARISING FROM DELAYS IN THE REPLACEMENT OR REPAIR OF PRODUCTS UNDER THE ABOVE. THE REMEDY SET FORTH IN THIS WARRANTY STATEMENT IS THE CUSTOMER'S SOLE AND EXCLUSIVE REMEDY FOR WARRANTY CLAIMS. UNDER NO CIRCUMSTANCES WILL DATALOGIC BE LIABLE TO CUSTOMER OR ANY THIRD PARTY FOR ANY LOST PROFITS, OR ANY INCIDENTAL, CONSEQUENTIAL IN-DIRECT, SPECIAL OR CONTINGENT DAMAGES REGARDLESS OF WHETHER DATALOGIC HAD ADVANCE NOTICE OF THE POSSIBILITY OF SUCH DAMAGES.

#### Risk of Loss

Customer shall bear risk of loss or damage for product in transit to Datalogic. Datalogic shall assume risk of loss or damage for product in Datalogic's possession. In the absence of specific written instructions for the return of product to Customer, Datalogic will select the carrier, but Datalogic shall not thereby assume any liability in connection with the return shipment.

# **Ergonomic Recommendations**

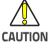

In order to avoid or minimize the potential risk of ergonomic injury follow the recommendations below. Consult with your local Health & Safety Manager to ensure that you are adhering to your company's safety programs to prevent employee injury.

- Reduce or eliminate repetitive motion
- Maintain a natural position
- Reduce or eliminate excessive force
- Keep objects that are used frequently within easy reach
- Perform tasks at correct heights
- Reduce or eliminate vibration
- Reduce or eliminate direct pressure
- Provide adjustable workstations
- Provide adequate clearance
- Provide a suitable working environment
- Improve work procedures

# **Support Through the Website**

Datalogic provides several services as well as technical support through its website.

Log on to www.datalogic.com and click on the **SUPPORT > General Duty Handheld Scanners** category link. From this page you can select your product model from the dropdown list which gives you access to:

**Downloads** including Data Sheets, Manuals, Software & Utilities, and Drawings; **Repair Program** for On-Line Return Material Authorizations (RMAs) plus Repair Center contact information;

Service Program containing details about Maintenance Agreements; Technical Support through email or phone.

# **NOTES**

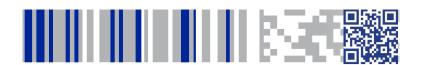

# **COLORATACO**

# www.datalogic.com

©2016-2017 Datalogic S.p.A. and/or its affiliates. All rights reserved. Datalogic and the Datalogic logo are registered trademarks of Datalogic S.p.A. in many countries, including the U.S.A. and the E.U.

#### Datalogic USA, Inc.

959 Terry Street | Eugene, OR 97402 | USA Telephone: (541) 683-5700 | Fax: (541) 345-7140

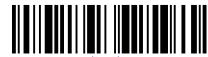